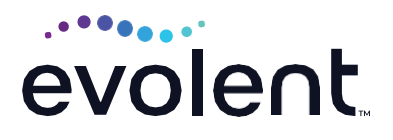

# RadMD Access for Ordering Providers to Request Prior Authorization

**1. To get started, go to [https://www.RadMD.com](https://www.radmd.com/)**

## **2. Click the New User button on the right side of the home page**

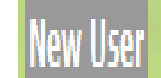

Complete the form only for yourself

Shared accounts are not allowed

#### RadMD Sign In

For URGENT/EXPEDITED authorization requests, please contact the toll free number for the health plan of the patient in question.

Sign In New User

**Track an Authorization** 

**Authorization Tracking Number**  $\overline{\mathsf{G}}$ 

### **3. What best describes your company**

Select the link for "Physician's office that orders procedures"

Physician's office that orders procedures

# **4. Create a User ID for yourself**

You will use this User ID to sign in to initiate authorizations on RadMD*.*

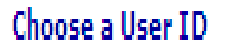

v

6-20 Characters

## **5. Complete Contact Information**

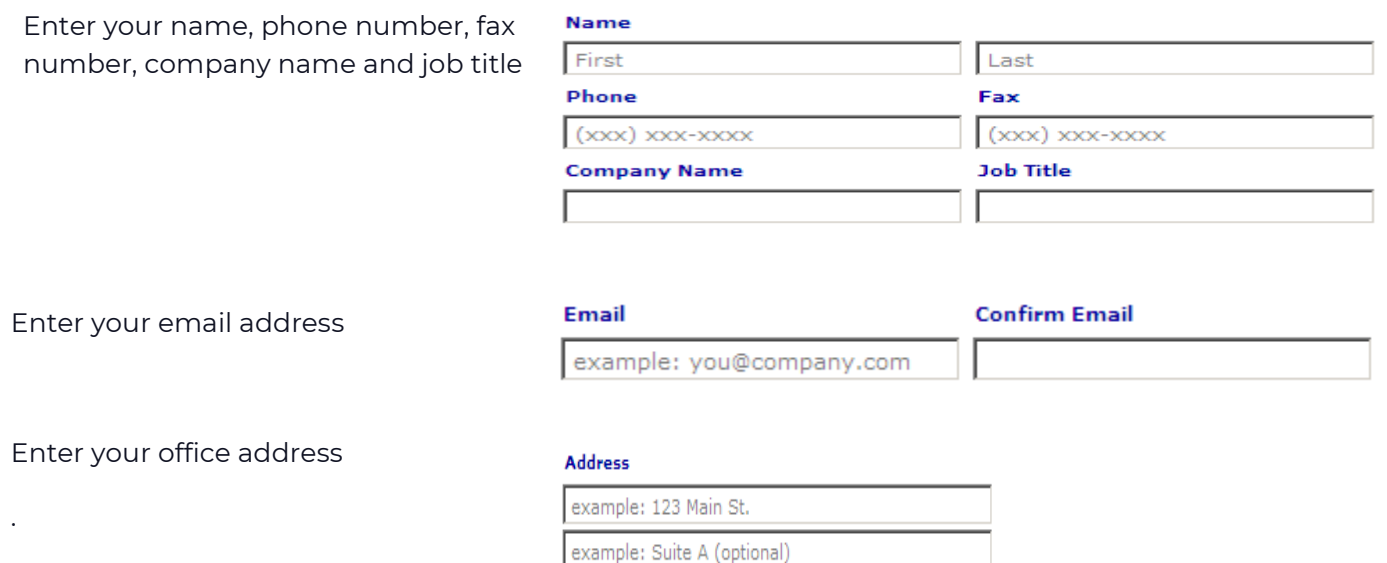

### **6. Provide your supervisor's information**

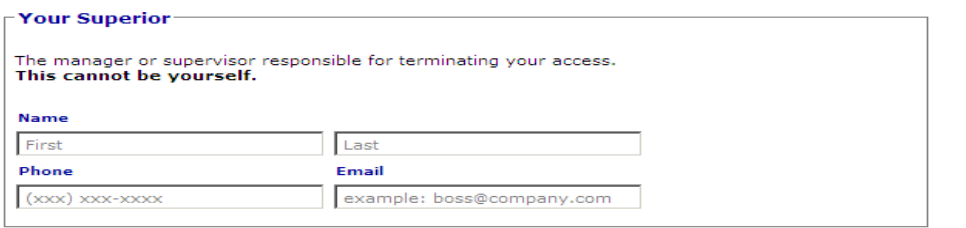

City

## **7. Submit Application**

*.*

*.*

**Submit Application** 

[State]

 $\overline{\mathbf{z}}$  zip

Click Submit Application

Once the application is submitted, you will receive an immediate email from RadMDSupport confirming receipt of your request

You will receive another email within 72 hours with additional instructions, which will include your approved Account ID and a link that will allow you to create a passcode

If you have not received an email within 72 hours, check your junk email. Firewalls may prevent the delivery of this email confirmation

Your approved Account ID number and Passcode will allow you to sign in to RadMD to initiate authorizations for requests and submit documentation for authorizations or audits

**Questions? Comments?**

For assistance, please contact the provider support team at: **[radmdsupport@evolent.com](mailto:radmdsupport@evolent.com)** or call **1.800.327.0641.**

RadMD is available 24/7, except when maintenance is performed every third Thursday of the month from 9 p.m.–12 a.m. PST.

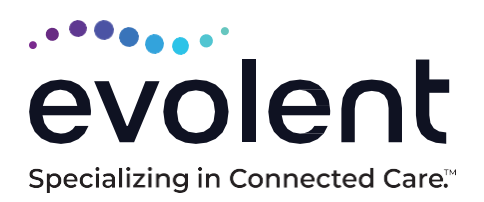

RadMD.com

© 2023 Evolent LLC • EV-2312637- 1017